# 023 DIGIT

# **Samenvatting** Bankieren met je smartphone

## Hoe begin je met smartphone bankieren?

Je hebt de **app van je bank** nodig, je **bankkaart** en je **smartphone** met **internetverbinding**.

**1**

**Download de app.** Ga naar de Play Store (Android) of AppStore (Apple) **3**

Ben je geregistreerd? Dan kan je kiezen hoe je wil **inloggen**:

**Febelfin** 

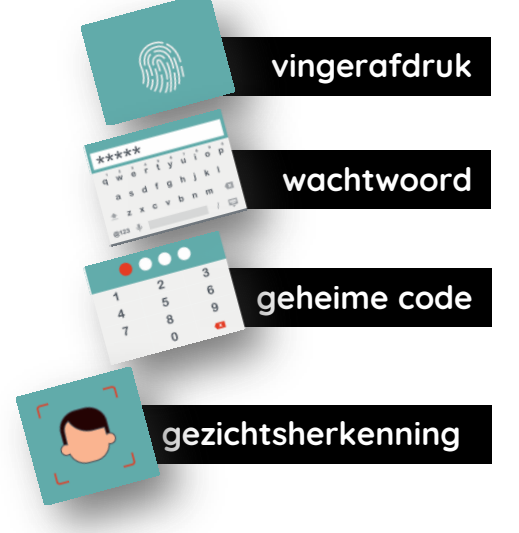

**2**

De eerste keer moet je je **registreren**. Hiervoor heb je je **kaartlezer** of een ander apparaatje van je bank nodig. Dit is voor elke bank anders. Lukt dit niet zo goed? Dan kun je hulp hiervoor vragen.

 Je geheime code of wachtwoord is alleen voor jou. Deel die met niemand, ook niet de persoon die je helpt!

### Je kaarten

De 2 belangrijkste kaarten zijn: je **debetkaart** en je **kredietkaart**. Bij elke kaart hoort een **rekening**.

#### **Met beide kaarten kan je:**

- Geld **afhalen** aan de bankautomaat
- **Online** betalen

#### Met een **kredietkaart 'leen' je geld van de bank** om iets te kopen. Dit bedrag kan je **later terugbetalen**.

Je kan op 2 manieren kiezen hoe je dit geld terugbetaalt.

- Elke maand het volledige bedrag op een vast tijdstip
- Elke maand een deel van het volledige bedrag op een vast tijdstip

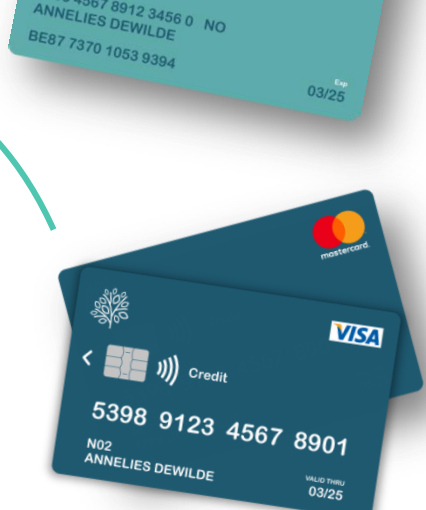

#### Er zijn 2 belangrijke rekeningen: de **zichtrekening** en de **spaarrekening**.

**Stortingen**, **afhalingen** en **overschrijvingen** zijn **verrichtingen** die je in

het overzicht van de app van de bank kan zien.

In het **overzicht** zie je ook het huidig saldo.

## **Je saldo consulteren?**

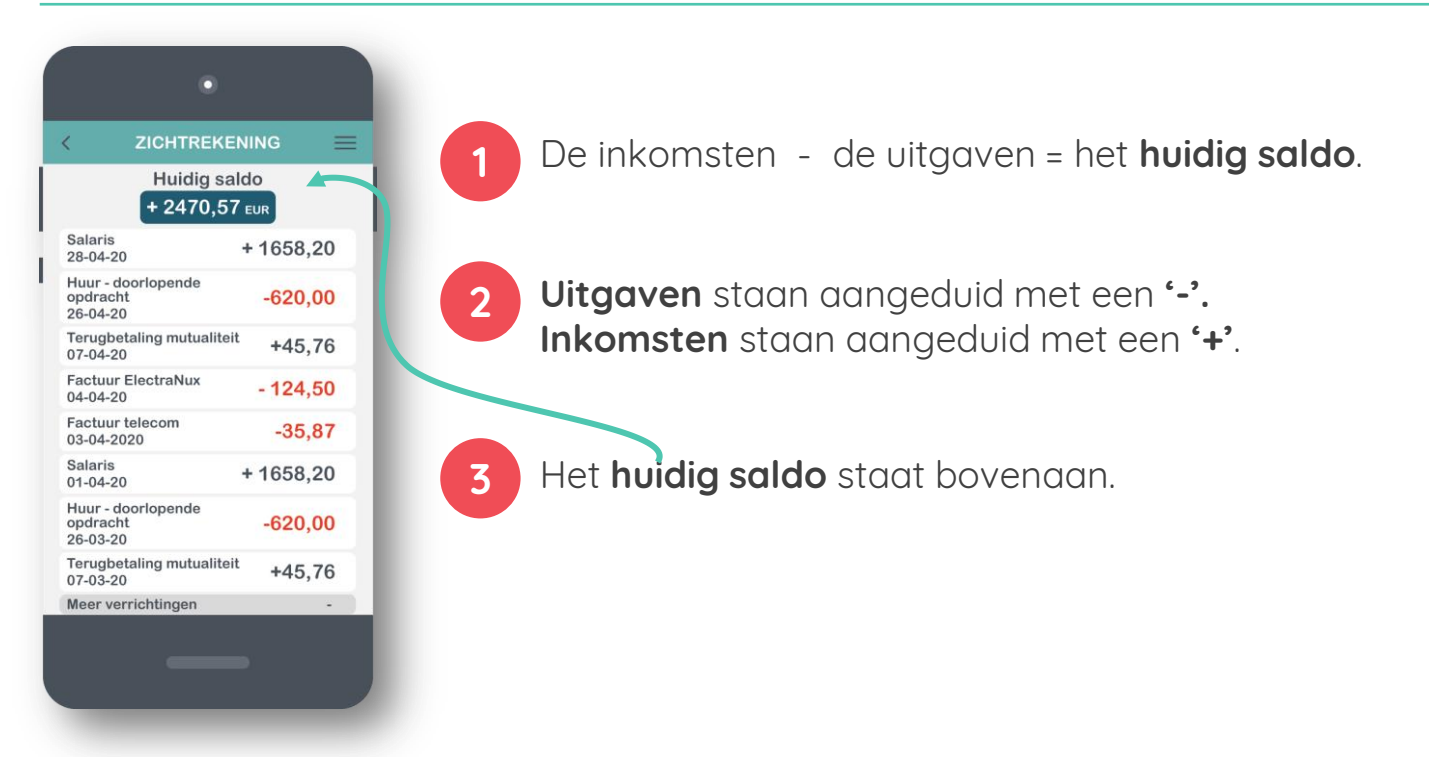

# **Een overschrijving doen?**

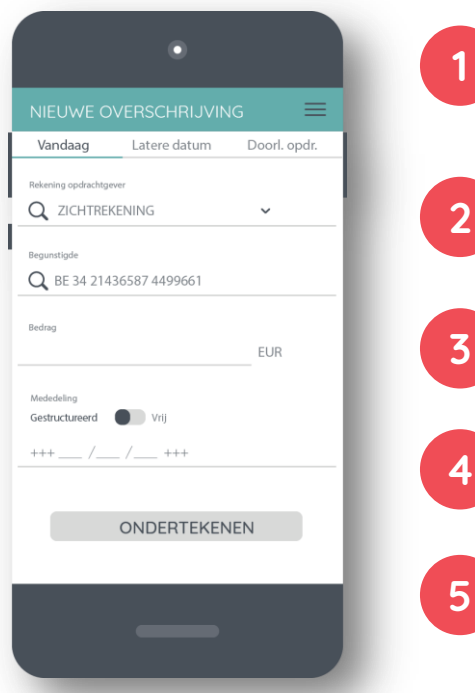

Jij bent de opdrachtgever. Kies of je vanaf je zichtrekening of je spaarrekening wil overschrijven. Enkel via je zichtrekening kan je naar anderen overschrijven.

- De begunstigde is de persoon die jouw geld zal ontvangen. Typ het rekeningnummer in.
- Typ het **bedrag**. Vergeet de komma niet.
- Kies voor een **gestructureerde** mededeling of een **vrije** mededeling.

**5** Bevestig je betaling door op "**ondertekenen**" te klikken. Ondertekenen doe je via je geheime code of wachtwoord.

## **Leer nog meer op 123digit.be!**